# **SightFusion for Desktop** セットアップ**マニュアル**

第 1.0 版

## 目次

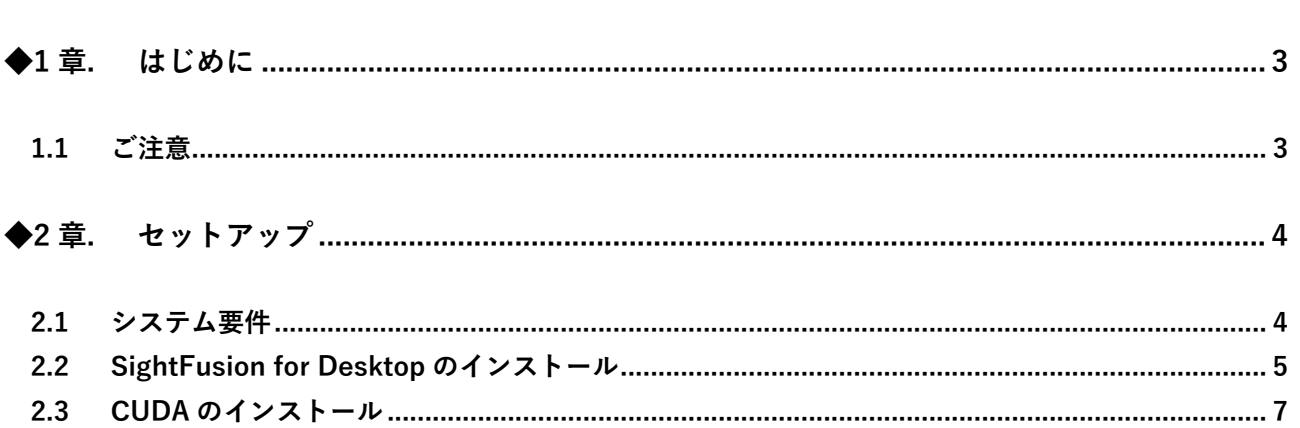

### <span id="page-2-0"></span>**◆1章. はじめに**

この度は、デジタル画像を用いた、コンクリート構造物のひびわれ等の自動計測アプリケーション SightFusion for Desktop をお選び頂き、誠にありがとうございます。 本書は、SightFusion for Desktop のセットアップ手順を説明しています。 製品をご使用になる前に、本書をお読みになり正しくお使い下さい。

#### <span id="page-2-1"></span>**1.1 ご注意**

SightFusion for Desktop は、お客様の PC にインストールして使用するアプリケーションです。 PC のシステム要件にもご留意下さい。 ご利用になるにはサブスクリプション契約が必要です。 別途、ご契約内容もご確認下さい。

<span id="page-3-0"></span>**◆2章. セットアップ**

#### <span id="page-3-1"></span>**2.1 システム要件**

SightFusion for Desktop のシステム要件は下記の通りです。

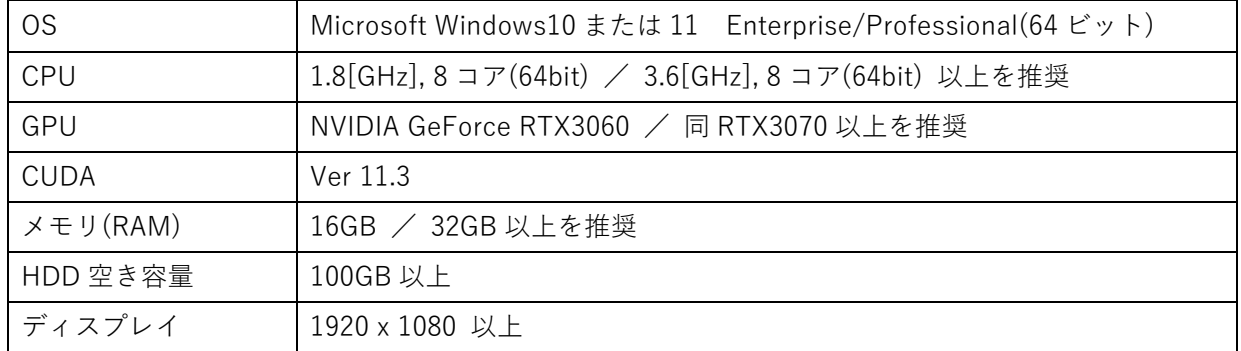

※ 要件スペックは目安です。データ量によって処理スピードは大きく変わりますので、より快適な作業環 境を確保する為には、推奨スペック以上の動作環境をご用意下さい。

#### <span id="page-4-0"></span>**2.2 SightFusion for Desktop のインストール**

#### **重 要**

インストールを開始する前に、Windows Update が適用済みであること(更新のための再起動が促さ れている状態ではないこと)を確認して下さい。

再起動待ちの Windows Update が残っている場合、SightFusion for Desktop のインストール途中で再 起動が発生し、不完全なままインストールが終了してしまい、アプリケーションが正しく動作しませ ん。

上記の様な状況に陥ってしまった場合は、もう一度初めからインストールをやり直して下さい。

#### 手順

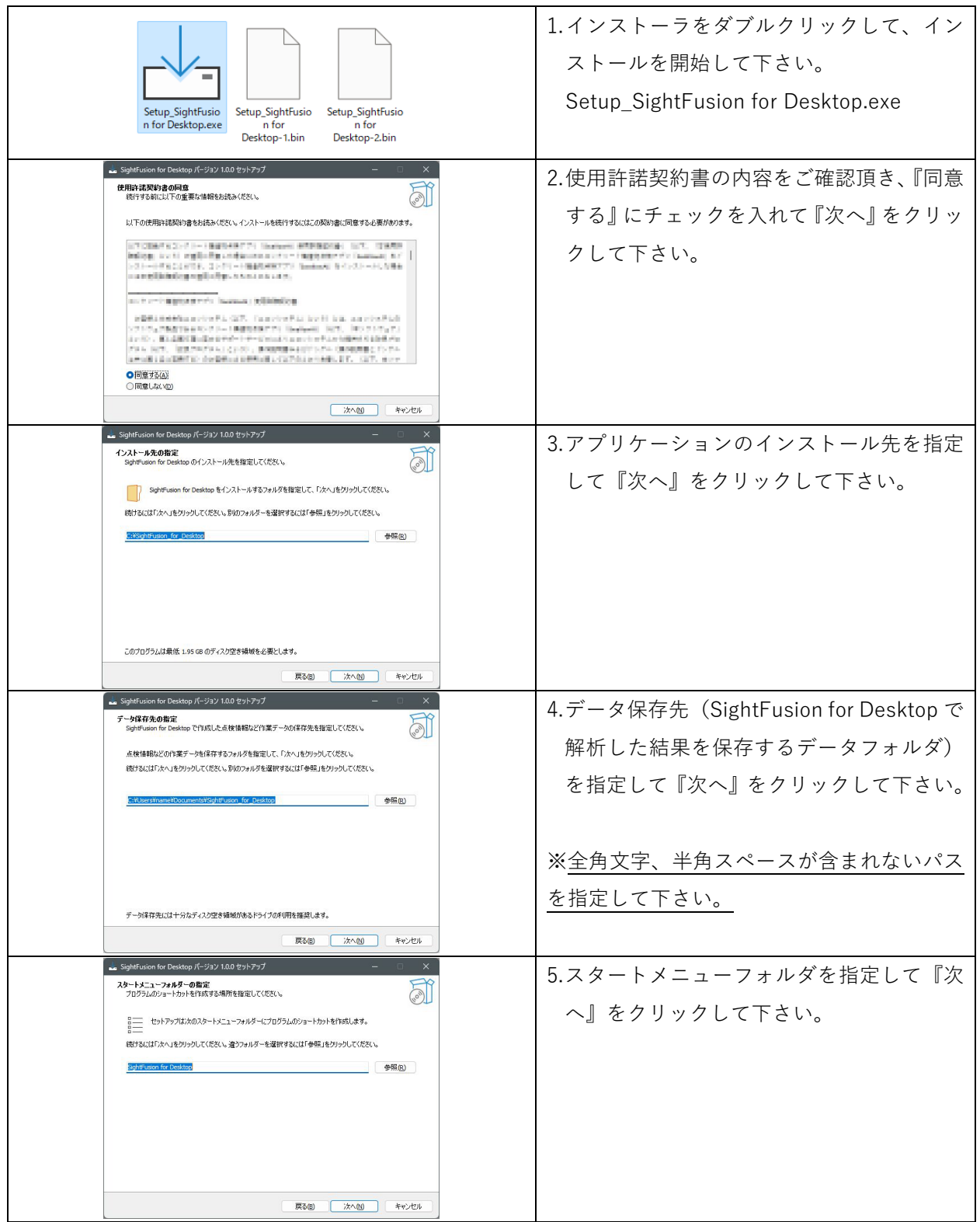

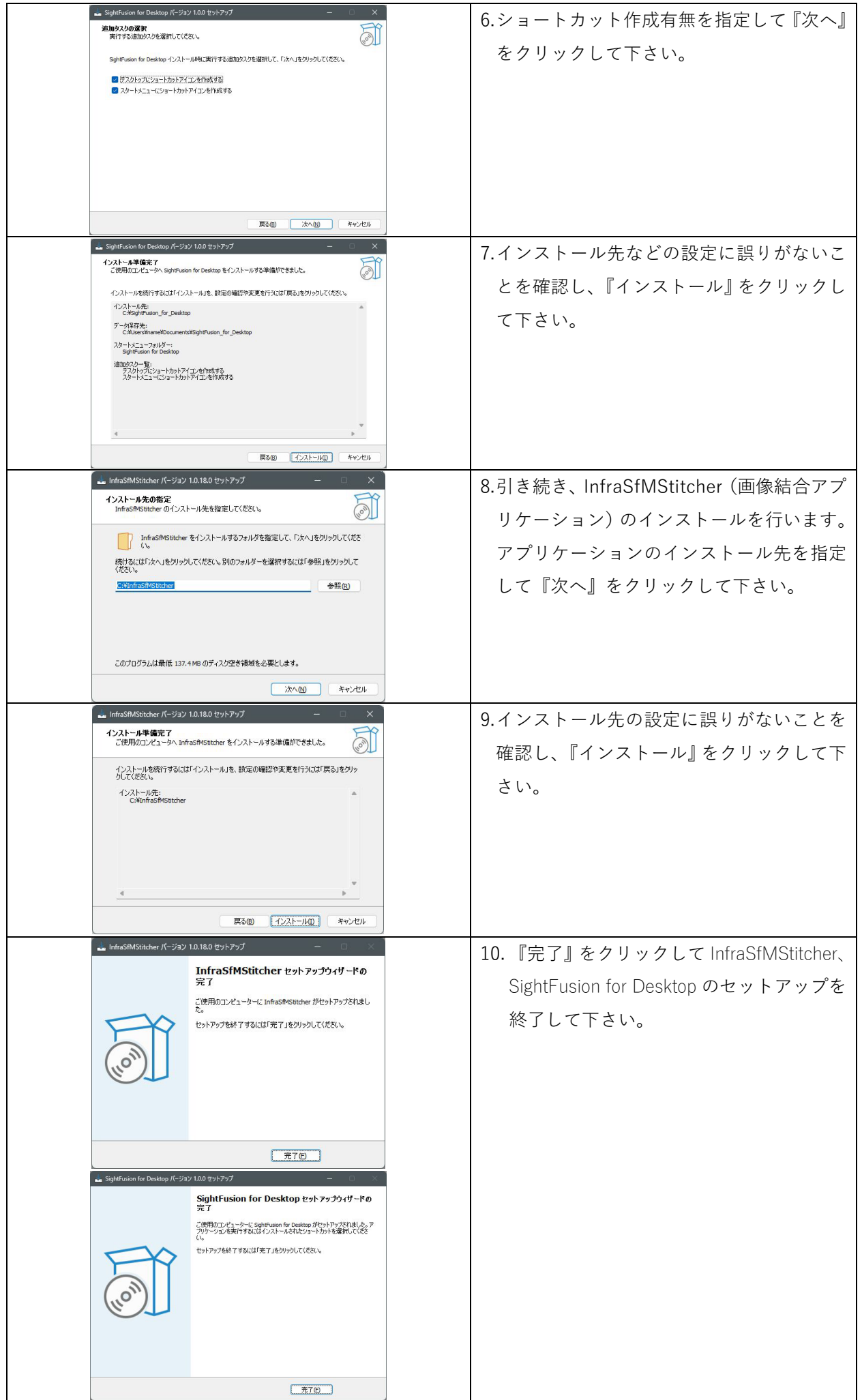

#### <span id="page-6-0"></span>**2.3 CUDA のインストール**

CUDA のインストールを行います。

CUDA(Compute Unified Device Architecture)は、NVIDIA 社が開発した GPU プログラム開発環境で、 これらを使用することにより高速演算処理を行うことが出来る様になります。

#### 手順

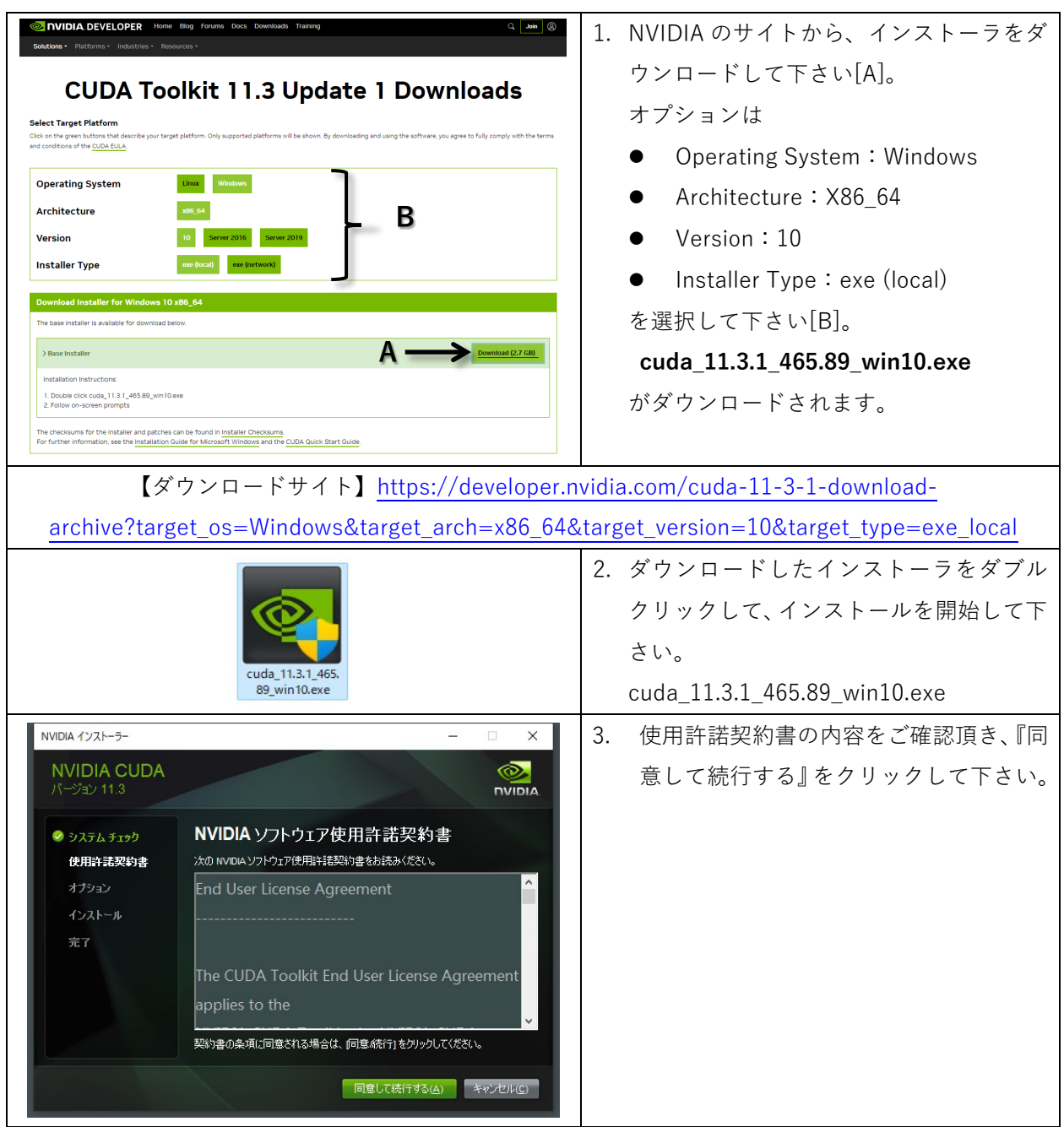

SightFusion for Desktop セットアップマニュアル

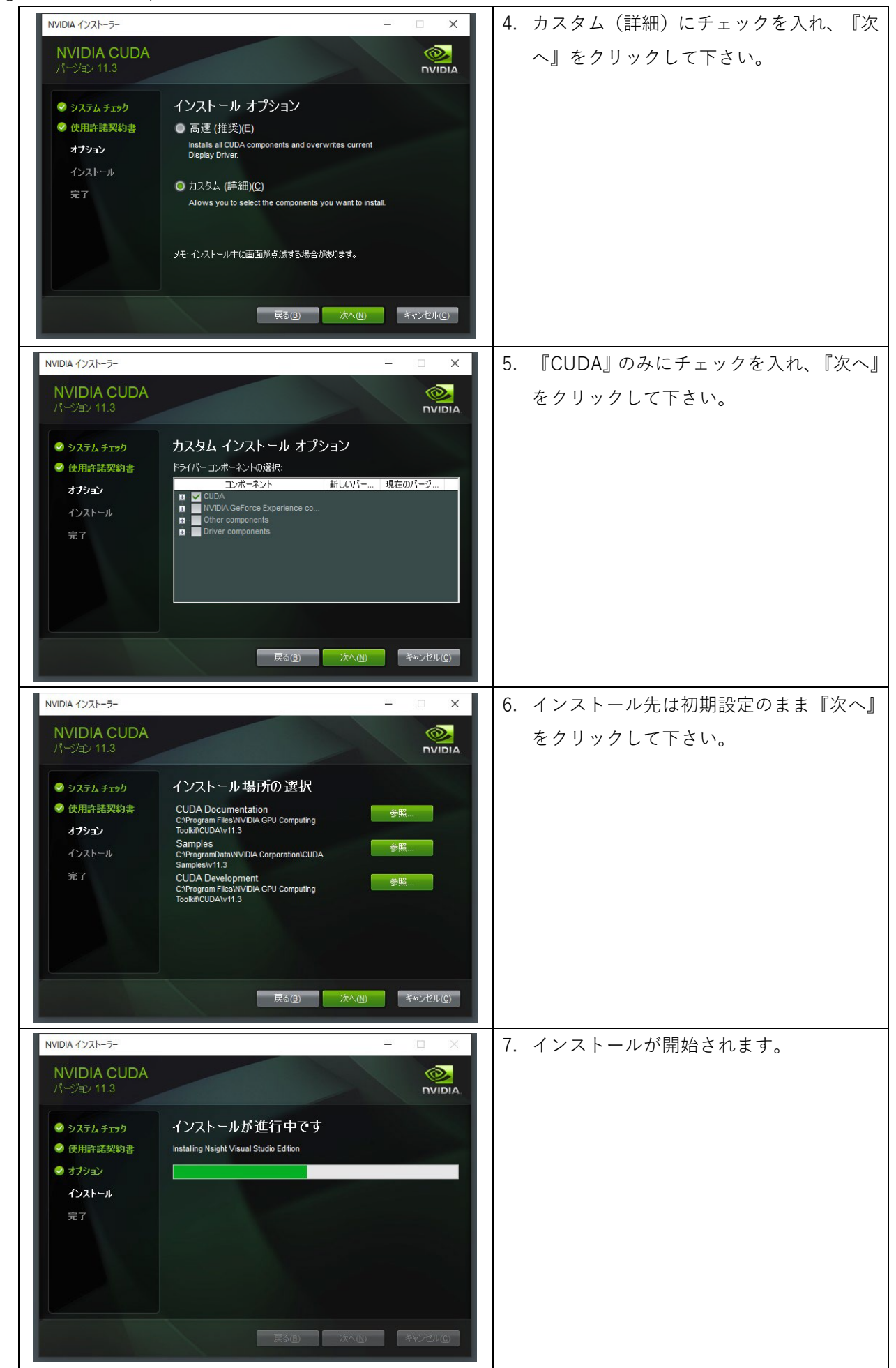

SightFusion for Desktop セットアップマニュアル

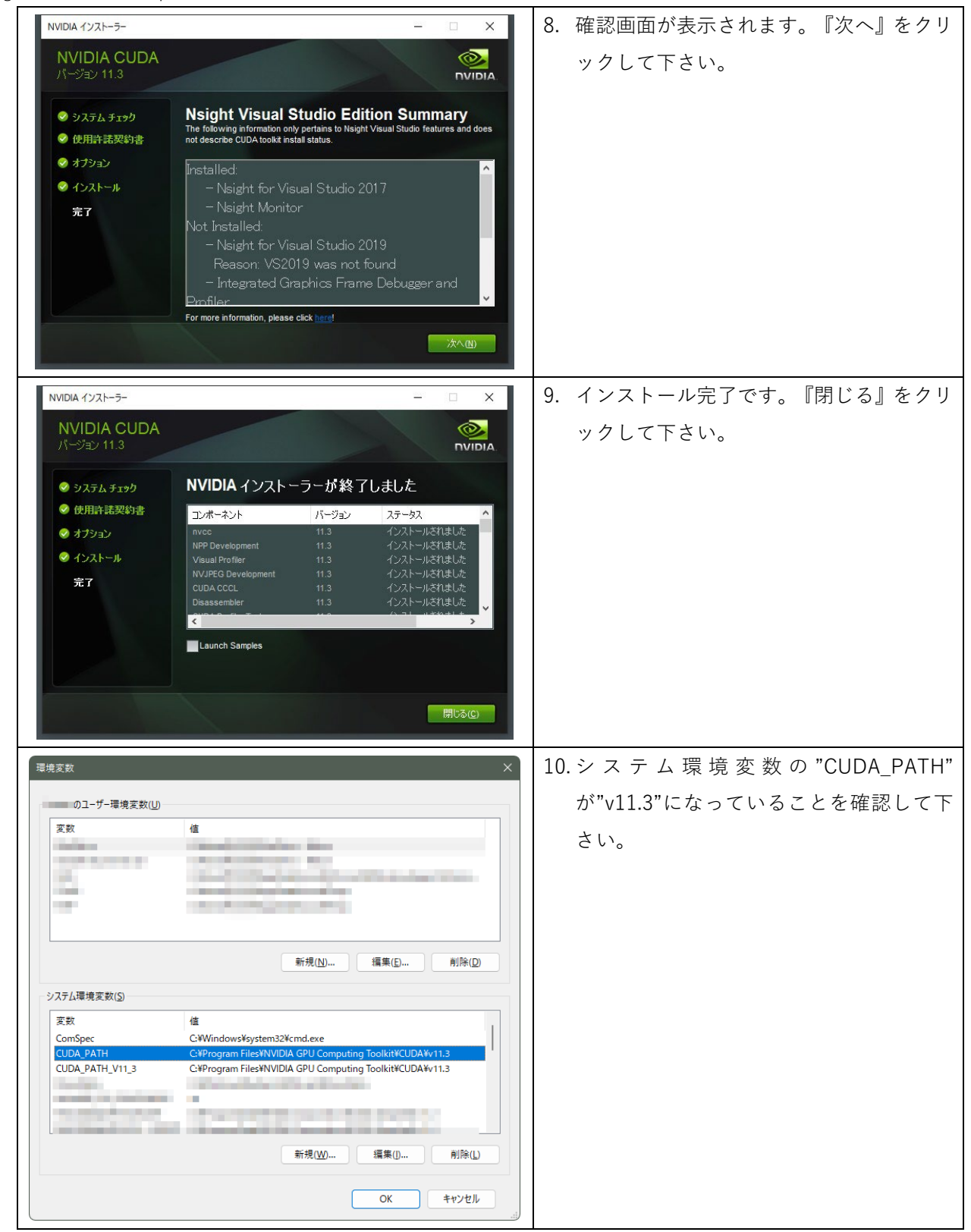

SightFusion for Desktop セットアップマニュアル

続いて cuDNN のセットアップを行います。

cuDNN は、深層ニューラルネットワークに対する NVIDIA 製 GPU 向けのライブラリです。

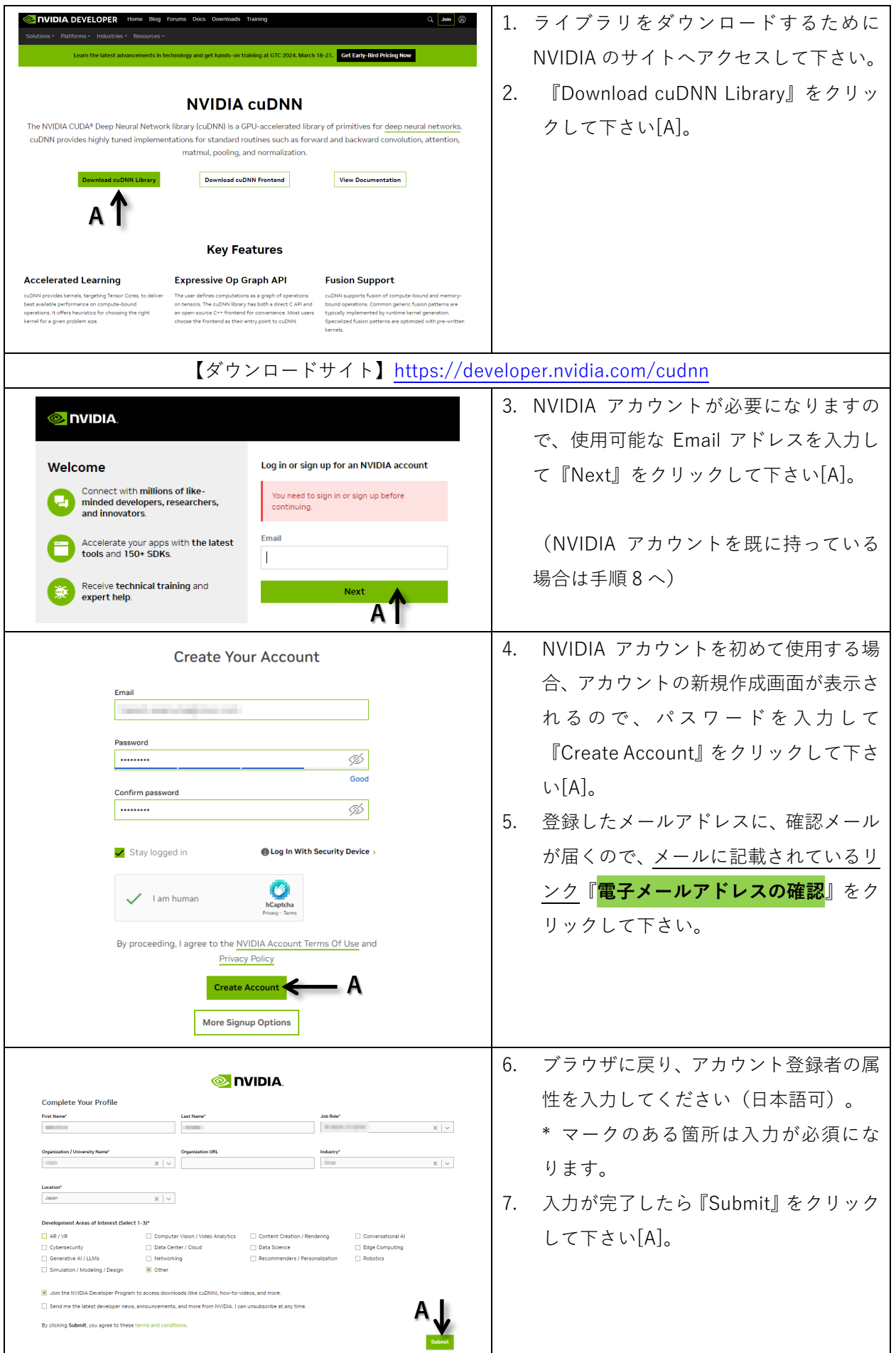

SightFusion for Desktop セットアップマニュアル

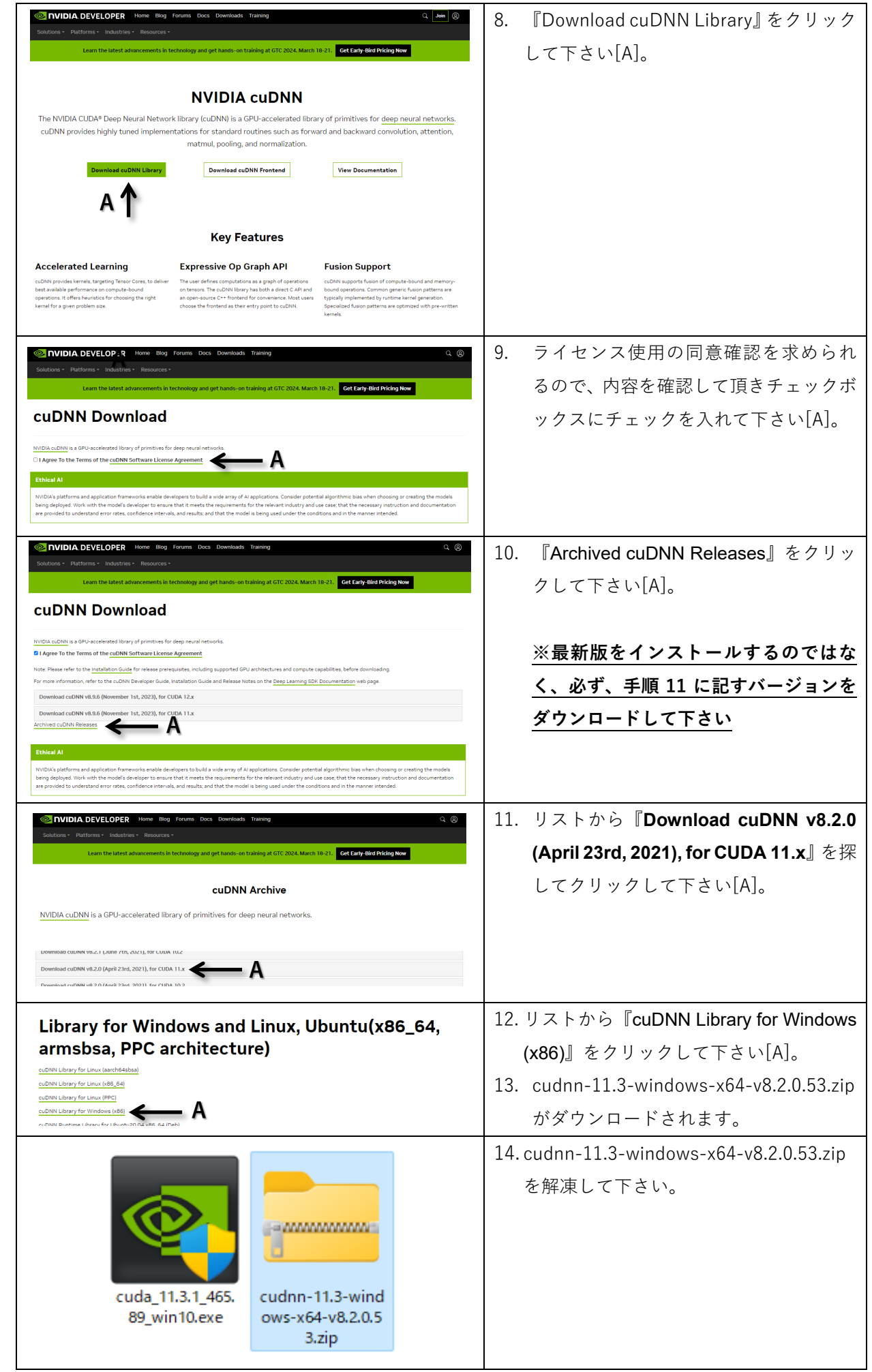

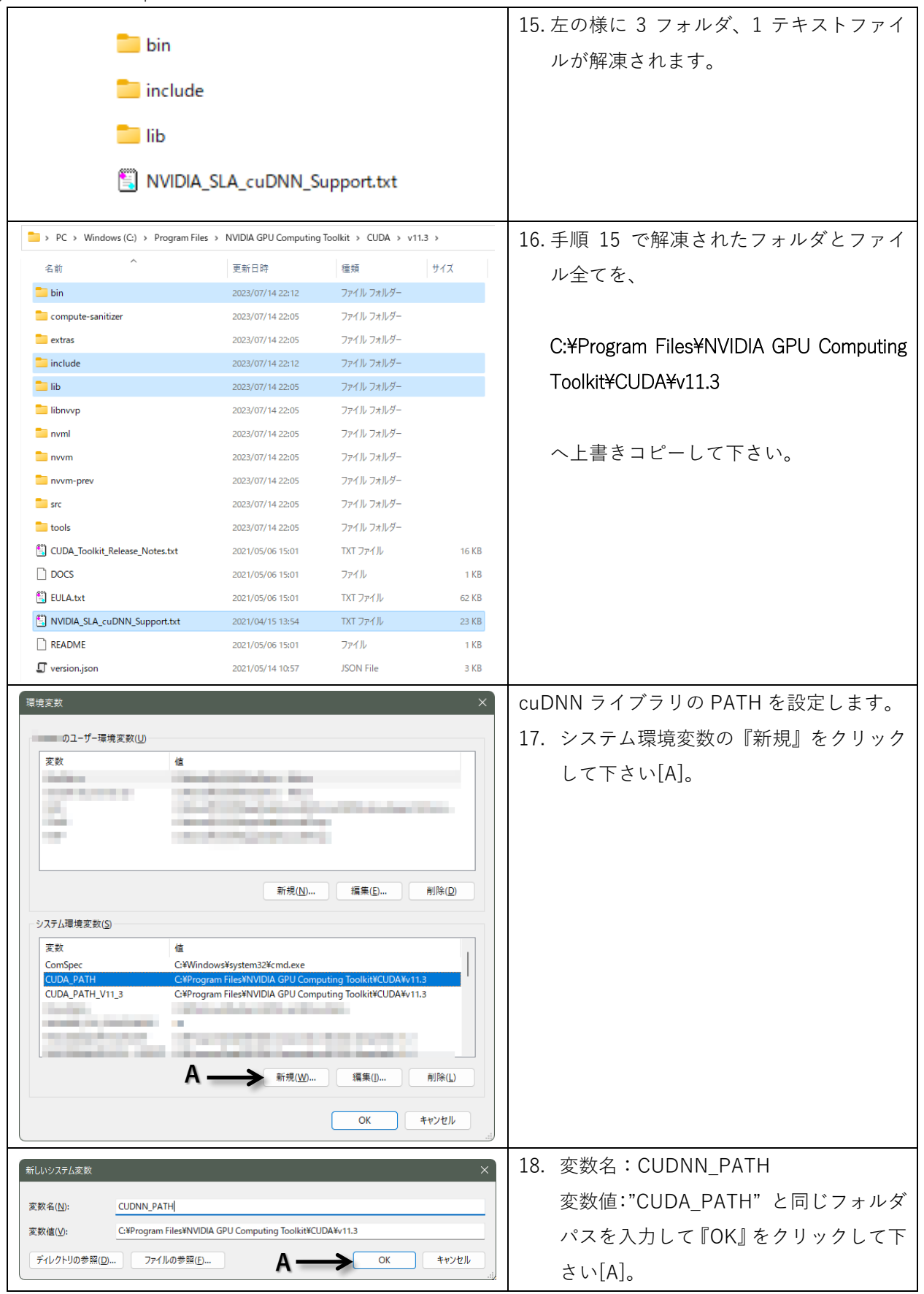

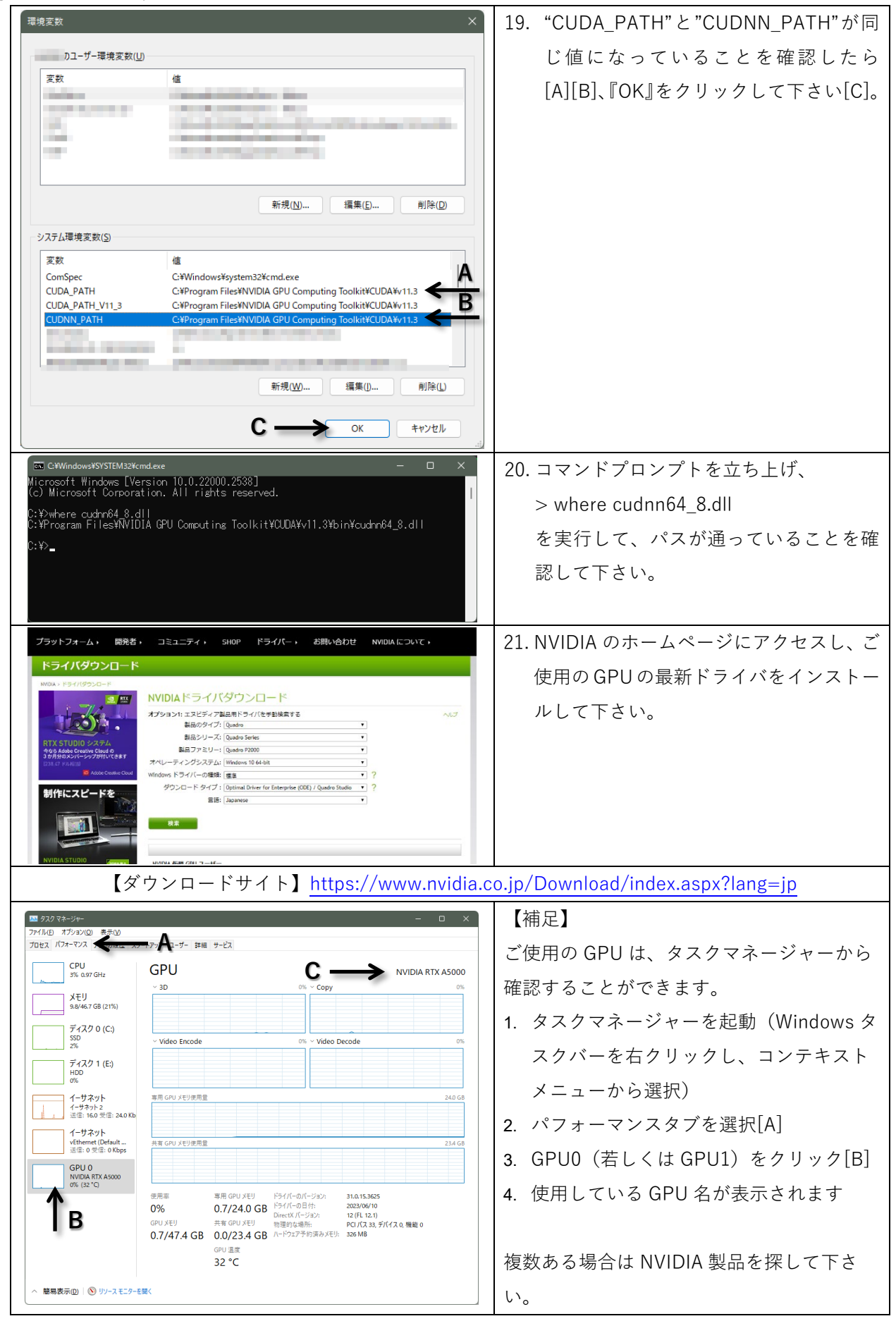

以上でアプリケーションを使用する環境が整いました。

ニコン・トリンブルの最新情報は、以下の URL のホームページでご覧頂けます。

<https://www.nikon-trimble.co.jp/>

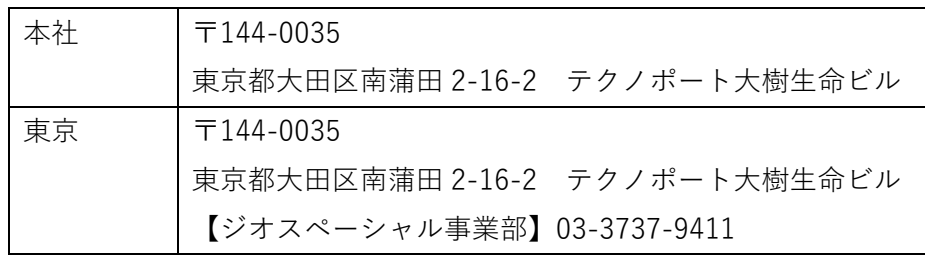